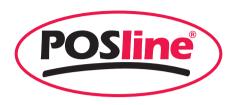

# **SW2500**WIRELESS SCANNER

**Programming Manual** 

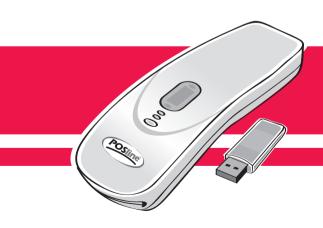

### NOTICE

This device complies with part 15 of the FCC Rules. Operation is subject to the following two condition: (1) This device may not cause harmful interface, and (2) This device must accept any interface received, including Interface that may cause undesired operation.

This equipment has been tested and found comply with the limits for a Class A digital device, pursuant to part 15 of the FCC Rules. These limits are designed to provide reasonable protection against harmful interface when the equipment is operated in a commercial environment. This equipment generates, uses, and can radiate radio frequency energy and, if not installed and used in accordance with the instruction manual, may cause harmful interface to radio communications. Operation of this equipment in a residential area is likely to cause harmful interface in which case the user will be required to correct the interface at his own expense.

All brand and trademark are belonged to their respective owner.

Specifications are subject change without notice.

|      | aex                                                                                                    |
|------|----------------------------------------------------------------------------------------------------|
|      | Instroduction       4         Installation       4         Recommended Steps       4         Configuration Flowchart       5         String Output Flowchart       5         Default Setting       6         Manual Label Layout       7         Frequent Question       8                                                                                                    |
| 2 I  | nterface·······10                                                                                                    |
|      | Host Interface 10 Keyboard Wedge 11 RS-232C 15 Wand Emulation (Linker or Pen) 18 OCIA 20                                                                                                    |
| 3 5  | System Control·····21                                                                                                    |
| 4 (  | Code Option 26                                                                                                    |
|      | UPC-A       26         UPC-E       28         EAN-13 (ISBN/ISSN)       30         EAN-8       32         CODE-39 (CODE-32)       34         Interleaved 2 of 5 (Odd S-code)       36         Industrial 2 of 5       38         Matrix 2 of 5       40         China Post 2 of 5       42         Codabar/NW7       44         Code-128       46         Code-93       48         Code-11       50         MSI/Plessey       52         UK/Plessey       54         Telepen       56         IATA       58 |
| 5 \$ | String Format         60           Preamble/Postamble         60           Prefix/Suffix         61           Character Insertion         62           Other Control         64                                                                                                    |
| 6 (  | Cable Type·····66                                                                                                    |
| 7 1  | Fest Chart·····68                                                                                                    |
| 8 /  | ASCII Code/Hexdecimal Table······71                                                                                                    |

### Installation

- First of all, you must make sure that the power is disconnected form your equipment before connecting the scanner. Beside, you also have to check the cable connector of the scanner match your equipment interface correctly.
- 2) Boot up your computer after connecting the scanner with your equipment, the scanner will make a long music and light the LED, above scanner to indicate a successful power on. Trigger the button, the scan line in front of scanner will active. Now you can start to set programming optimal usage.
- If any of the above operation is not right, turn off the power immediately and check any improper connections. Go through all above steps again.

### **Recommened Steps**

When the required settings have been configured, all settings are stored in non volatile memory of scanner after reading EXIT label. There are recommended steps as follows.

- 1) Set right host interface for your scanner at 10. (The scanner is in factory default as bold label)
- Set interface to optimize protocol of scanner with your host in Charter 2.
- Set system control of scanner, such as specific adjustments double confirm, power saving, indicator and scanning mode which you prefer usage in Chapter 3.
- 4) Set code option of scanner for your usage in Chapter 4. You must make sure to enable the symbology first, then Min./Max. code length, code ID checksum and truncate digits are also convered.
- Set string format of the scanner, such as preamble, postamble, prefix, suffix, code ID and code name transmission for your application in Chapter 5.
- If any of the error step is processing, scanner will generate a 5 wanrrying beeps to indicate an invaild setting. You have to take care this matter and set correctly again.
- If still not work properly. Please contact with dealer.

# **Configuration Flowchart**

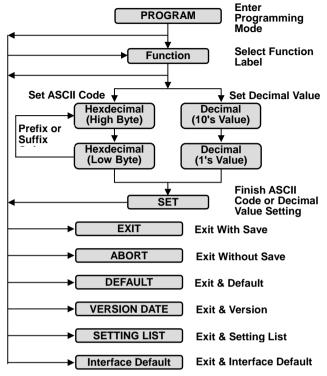

Introduction

### **String Output Flowchart**

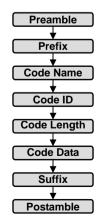

# **Default Setting**

| Code               | Read   | Length Trui |      | Trun    | cate          | Code |
|--------------------|--------|-------------|------|---------|---------------|------|
| Type               | Enable | Min.        | Max. | Leading | <b>Ending</b> | ID   |
| UPC-A              | ✓      | -           | -    | 0       | 0             | Α    |
| UPC-E              | ✓      | -           | -    | 0       | 0             | Е    |
| EAN-13             | ✓      | -           | -    | 0       | 0             | F    |
| EAN-8              | ✓      | -           | -    | 0       | 0             | FF   |
| Code-39            | ✓      | 0           | 0    | 0       | 0             | М    |
| Interleaved 2 of 5 |        | 6           | 0    | 0       | 0             | - 1  |
| Industrial 2 of 5  |        | 4           | 0    | 0       | 0             | Н    |
| Matrix 2 of 5      |        | 4           | 0    | 0       | 0             | G    |
| China Post 2 of 5  |        | 11          | 11   | 0       | 0             | J    |
| Codabar/NW7        | ✓      | 4           | 0    | 0       | 0             | N    |
| Code-128           | ✓      | 0           | 0    | 0       | 0             | K    |
| Code-93            |        | 4           | 0    | 0       | 0             | L    |
| Code-11            |        | 4           | 0    | 0       | 0             | 0    |
| MSI/Plessey        |        | 4           | 0    | 0       | 0             | Р    |
| UK/Plessey         |        | 4           | 0    | 0       | 0             | R    |
| Telepen            |        | 4           | 0    | 0       | 0             | S    |
| IATA               |        | 4           | 0    | 0       | 0             | Q    |

| Adjustment                         | Value                   | Result        |
|------------------------------------|-------------------------|---------------|
| Beep Loudness                      | 05                      | Level 5       |
| Beep Tone                          | 24                      | 2.4 KHz       |
| Beep Duration                      | 06                      | 60 mSec       |
| Beep Tone1                         | 12                      | 1.2 KHz       |
| Beep Duration1                     | 06                      | 60 mSec       |
| Stand-by Time                      | 15                      | 15 Sec        |
| Active Time                        | 20                      | 200 mSec      |
| Sleep Time                         | 20                      | 200 mSec      |
| Good-read Delay                    | 50                      | 500 mSec      |
| Double Confirm Times               | 01                      | Once          |
| Inter-char. Delay                  | 01                      | 1 mSec        |
| Transmit Delay                     | 00                      | 0 mSec        |
| Response Delay                     | 30                      | 3 Sec         |
| Add-on Wait Time                   | 50                      | 500 mSec      |
| Margin Delay                       | 10                      | 100 mSec      |
| Preamble Data1                     | <b>00</b> <sub>16</sub> | <null></null> |
| Preamble Data2                     | <b>00</b> <sub>16</sub> | <null></null> |
| Postamble Data1                    | 0D <sub>16</sub>        | <cr></cr>     |
| Postamble Data2                    | 0A <sub>16</sub>        | <lf></lf>     |
| Prefix Data (All Datas)            | <b>00</b> <sub>16</sub> | <null></null> |
| Suffix Data (All Datas)            | <b>00</b> <sub>16</sub> | <null></null> |
| Add-on Insertion (All Datas)       | <b>00</b> <sub>16</sub> | <null></null> |
| Insertion1-4 (Position & All Data: |                         | <null></null> |
| Concatenation Data                 | <b>29</b> <sub>16</sub> | <gs></gs>     |

### **Manual Label Layout**

The scanner must be set by reading the barcode labels in manual. The discription of label is as follows.

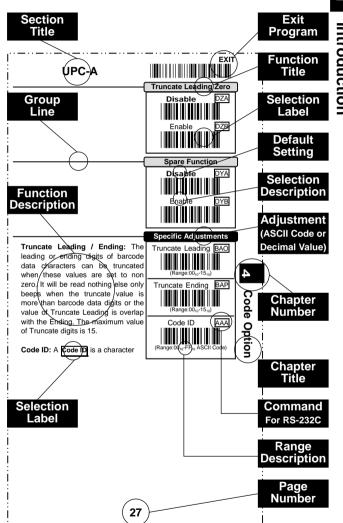

The factory default settings are indicated by bold symbols.

### **Frequent Question**

### Q: Why scanner block the keyboard operation?

A: Check the cable connection with your equipment, then turn power on again.

### Q: If scanner has a good read beep but nothing transferring after read a label.

A: Using the <u>SETTING LIST</u> at <u>10 10 to show what current setting of scanner is, or reset to Default, (or select right Interface default if scanner to be change another interface used), then re-program scanner again.</u>

# Q: If scanner dosen't need an Enter character addition after each barcode label transmission.

A: Refer to postamble transmission at 60, then set Disable.

### Q: If scanner needs to read single digit code.

A: Refer to Min. code length of code option use "01" in Chapter 4 for single code readable.

# Q: If scanner isn't able to discriminate an unknown label, but read manual very well.

A: Refer to code name at 164 to set Enable, read a barcode label, then you will know what symbology is read. Beside, it maybe need to verify checksum. Refer to verify checksum of code option in Chapter 4, and set Enable.

### Q: If scanner transfers character very slow or loses some characters on screen in keyboard interface after reading a label.

A: You may set caps lock to be Alt+Keypad at □11. Otherwise, it maybe mis-match of transmission rate, therefore, you can adjust an appropriate Inter-char. Delay to match your equipment. See □11.

### Q: If scanner want to read a label as function key for your apprication.

A: Refer to function key simulation at □11 and set Enable, then scanner can transmit a code as function key. It is used for keyboard interface only. Beside, you must make sure that a label is encoded as function key, and its ASCII code is from 00<sub>16</sub> to 1F<sub>16</sub> You can refer to ASCII code table at □71.

### Q:Could I change scanner into different type interface directly?

A: You can change factory interface default for other type interface. By plug different cable, program scanner and set right interface to exit, then the scanner will be change to another interface. However, you must make sure what cable you need. Refer Cable Type to \$\mathbb{D}\$66, 67.

#### Q: How to configure scanner via RS-232C?

A: Next to the selection description, you will find a frame command, such as AAB. These commands can be sent to scanner with RS-232C interface. You must make sure that scanner is the same protocal as your equipment of RS-232C, and light source of scanner has been actived by pressing button.

Example Beep Loudness Level "10", Good-read Beep "Enable"

To configure the reguired commands proceed as follows: Send as:  $\langle ESC \rangle (1B_{16}) \Rightarrow Command(s) \Rightarrow \langle CR \rangle (0D_{16})$ 

Send <ESC>⇒ BAC ⇒ %01 ⇒ %00 ⇒ %OK ⇒ CEB ⇒ <CR>
Beep 1 0 SET Good-read
Londness Level Beep Enable

Call to the dealer if scanner dose not work properly.

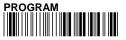

### **Host Interface**

### Interface Default

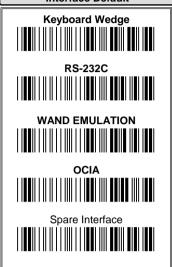

You can change factory interface default for other type interface. By plug different cable, program scanner and set right interface to exit, then the scanner will be change to another interface. However, you must make sure what cable you need. Refer Cable Type to \$\square\$66, 67.

### Miscellany

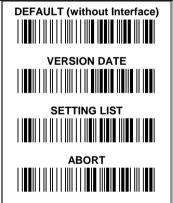

**DEFAULT:** All settings are reset as bold label, but exclude interface setting.

**VERSION DATE:** You can get the software date of decoder on screen. It is important for maintanace.

SETTING LIST: First it is recommended that you need to excute a text editor program (such as PE2 and Word) for keyboard interface, or excute a terminal program (such as Hyper Terminal) for

RS-232. Then scanner will transmit current settings on screen.

**ABORT:** If you have a mis-setting or want to skip this current configuration during you are programming, using this function, all front settings are aborted before you set **EXIT** to finish programming.

 Programming will be finished while each label of miscellany is read.

By selecting, you can change output speed of scanner to advance or match with host computer. Generally, set High or Turbo in working high performance. If some output characters of barcode have been lost or shown on screen slowly, you may need to set Medium or Low to match your host keyboard speed.

EXIT

Keyboard Speed

Low CZA

Medium CZB

High CZC

Turbo CZD

N

Interrace

Set Enable scanner can output code as pressing function-key in your application program while the barcode datas contain ASCII value between 01<sub>16</sub> to 1F<sub>16</sub>. See 160 and Refer to ASCII table 171 at grey area. You'll find function-keys with ASCII codes.

The keypad have to selecte if your application program is only keypad numeric code acceptable. So, scanner will output code as press numeric key-pad when it read numeric digit. (The keypad is in the right side of keyboard, and Num Lock control key is also on.)

By selecting Uppercase or Lowercase, scanner can get Caps Lock status. If Alt+Keypad is selected, Caps Lock and output will be independent.

Example Barcode "ABCdef"

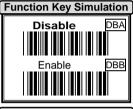

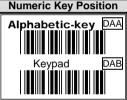

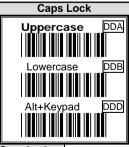

| Status     | Caps Lock | Caps Lock |
|------------|-----------|-----------|
| Selection  | On        | Off       |
| Uppercase  | ABCdef    | abcDEF    |
| Lowercase  | abcDEF    | ABCdef    |
| Alt+Keypad | ABCdef    | ABCdef    |

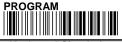

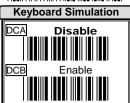

All of the PCs check the keyboard status during power-on selftest. It is recommended to Enable the function if you are working without keyboard installation. It simulates keyboard timing and pass keyboard present status to the PC during power-on.

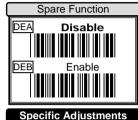

Inter-char. Delay: This delay is inserted after each data characters transmitted. If the transission speed is too high, the system may not be able to receive all characters. Adjust it and try out suited delay to makes system work properly.

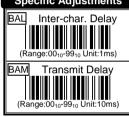

**Transmit Delay:** It is a delay timer between barcode data output. The feature is used to transfer continually with shorter barcode data or multi-field scanning.

Exit Programming

# 4) EXIT Output

| Α | 2ms | В | 2ms | С | 2ms | D | 2ms | 10ms |
|---|-----|---|-----|---|-----|---|-----|------|
|---|-----|---|-----|---|-----|---|-----|------|

Select keyboard type connector of your host computer. Scanner must be selected to the appropriate host interface cable converter. Refer to Cable Type at □66.

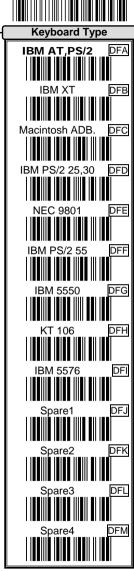

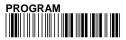

Keyboard Layout DGA USA (US) DGC DGD France(FR) DGE DGF DGM DGN Spare2

The selecting of keyboard layout supports many country languages other than USA keyboard layout. First you need to confirm country langage that you desire. In DOS, using command "Keyb" to selecte the desirable keyboard layout or in WINDOWS entry "Control" then pop "Keyboard" to selecte country at "language" item. For details, please refer to your DOS or WINDOWS user's manual.

EXIT

CTS: Clear To Send (Hardware Signal)
RTS: Request To Send (Hardware Signal)
STX: Start Of Text (ASCII Code 02<sub>16</sub>)
ETX: End Of Text (ASCII Code 03<sub>16</sub>)
Xon: Transmit On (ASCII Code 13<sub>16</sub>)
Xoff: Transmit Off (ASCII Code 11<sub>16</sub>)

Handshaking Protocol

Disable

RTS/CTS

DLB

CTS/RTS

DLC

**Disable:** The communication only uses TxD and RxD signals without regard for any hardware or software handshaking protocol.

RTS/CTS (CTS/RTS): If the scanner wants to send the barcode data to host computer, it will issue the RTS (CTS) signal first, wait for the CTS (RTS) signal from the host computer, and then perform the normal data communication. If there is no replied CTS (RTS) signal from the host computer after the timeout (Response Delay) duration, the scanner will issue a 5 warning beeps.

a 5 warning beeps.

Scanner Ready: The scanner will active the RTS signal after power-on, and will transmit data upon receiving active CTS signals.

Scanner Ready

DLD

Data Ready

Xon/Xoff

DLF

STX/ETX

DLG

CTS Trigger

DLH

Spare

DLI

**Data Ready:** The scanner will active the RTS signal to indicate a successful decoding and will transmit data upon receiving CTS signals.

**STX/ETX:** The STX and ETX are used to pack barcode together in the normal data transmission.

**Xon/Xoff:** When the host computer is unable to accept data, it sends an Xoff code to inform the scanner to suspend data transmission and Xon to continue.

CTS Trigger: This operation enabled an external device to control scanning. The CTS trigger is controlled by applying an external trigger signal to the CTS input. When active, this signal causes scanning to begin as if the scanner's trigger was depressed. In the event of decoding, the trigger signal must be deactivated for a minimum of 50ms before another scan can be attempted.

ntertace

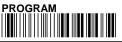

### **RS-232C**

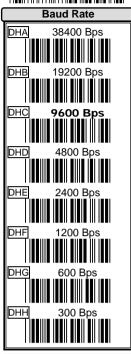

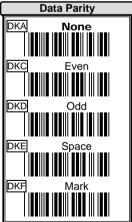

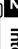

### **RS-232C**

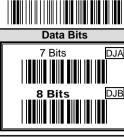

Stop Bits

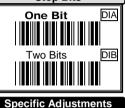

Inter-char. Delay: It is delay time between data character's output. It is same as inter-char. Delay of keyboard wedge, see 12.

Transmit Delay: It is a delay time between barcode data output. It is also same as Transmit Delay of Keyboard wedge, see 12.

**Response Delay:** This delay is used for serial communication of the

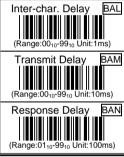

scanner to waiting for handshaking acknowledgment from the host computer. If scanner doesn't get any acknowledgments form host after the timeout occurs, it will issue 5 warning beeps. You may check handshanking mode or adjust a longer delay timer. The feature is particularly useful for some applications that the host computer takes a longer time to respond.

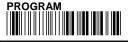

### Wand Emulation

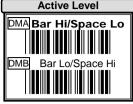

Bar Hi/Space Lo: Black will be transmited as a high voltage level (+5V) and space as low level (0V).

**Bar Lo/Space Hi:** Black will be transmited as a low voltage level (0V) and space as high level (+5V).

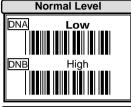

You must make sure what is Normal Level of your wand decoder device in stand-by (idle). So, initial signal state as a High voltage level (+5V) or Low voltage level (0V).

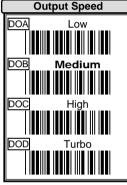

This setting is same as serial transmission baud rate, and it must be approbated your wand decoder resolution. The unit of speed is a width of minimum narrow bar.

| Output | Bps               |
|--------|-------------------|
| Speed  | (bits per second) |
| Low    | 1200              |
| Medium | 2400              |
| High   | 4800              |
| Turbo  | 9600              |

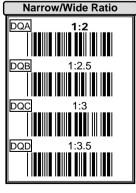

The setting is applied two kinds of ratio barcode symbologies with narrow and wide only, such as Code-39, Interleaved 2 of 5, Codabar, Plessey and IATA...etc. So, it will be ignored if some kinds of barcode symbologies, such as EAN, UPC, and Code-128, are read. This setting is able to adjust appropriate signal width during transmitting the bar image. The ratio allows to adjust from 1:2 to 1:3.5, but upon your wand decoder device.

### **Wand Emulation**

Discrete codes such as Code-39 and Codabar are featured an Inter-Char. Gap between two characters of barcode. It makes them suitable for printing in the Narrow or Wide gap by mechanical numbering system. You can choice one suit your decoder.

Inter-char. Gap

Narrow DPA

Wide DPB

N

**G**enerally, wand emulation Output signals same as symbology when it read a barcode. By setting, the scanner can read many kinds of barcode symbologies, but transmitted as code-39 full ASCII format, even your decoder device no support them.

Disable DRA

Enable DRB

Specific Adjustments

Margin Delay: It is a timer of zone like space zone of barcode label margin. The width of margin time will be added before and after in each barcode data automatically when it is transmitted.

**Transmit Delay:** It is a delay time between barcode data output. It is tkeyboard wedge, see □ 12.

Margin Delay

Margin Delay

Margin Delay

BAL

(Range:00<sub>10</sub>-99<sub>10</sub> Unit:10ms)

Transmit Delay

(Range:00<sub>10</sub>-99<sub>10</sub> Unit:10ms)

the same as Transmit Delay of

Barcode Pattern

Margin Delay

Normal Level: Low, Bar Lo/Space Hi

Margin Delay

Normal Low

Margin Delay

Normal Low

Margin Delay

19

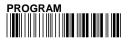

### **OCIA**

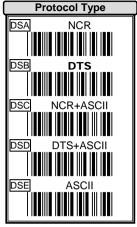

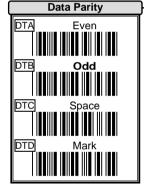

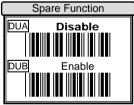

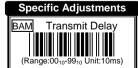

Tansmit Delay: It is a delay time between barcode data output. It is also the same as <a href="Irransmit Delay">Irransmit Delay</a> of keyboard wedge, see □12.

After power-on the scanner will indicate generate music to the successful selftest. You can inhibit the music by setting Disable

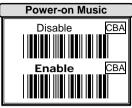

By setting Enable, the scanner will activate the light source after the power-on without trigger button.

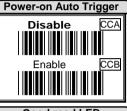

After each successful reading, the scanner will light Good-read LED above scanner to indicate a good barcode reading.

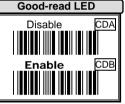

After each successful reading, the scanner will beep buzzer to indicate a barcode reading. and good Tone and Duration are adjustable by setting of Specific Adjustment at 24.

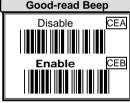

The scanner will operate in Power Saving mode as this function is Enabled. Current will be reduced to less than 20 mA, but sensibility is also become slowly. You will find the light source of CCD scanner to be flashed and motor of laser scanner to be stoppped as it read a code or timeout.

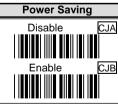

System Control

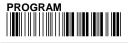

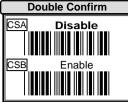

The scanner will require many times of successful decoding to confirm the barcode data, and the more confirm times the more inhibitive mis-reading code. (Refer to setting of Doubble Confirm Times at \(\simegarcap{Doubble Confirm Times}\)

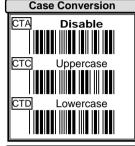

It converses all output characters to be same printing-case, even they have two kinds of case within a barcode data.

Example Barcode "BarCode",

| Uppercase | BARCODE |
|-----------|---------|
| Lowercase | barcode |

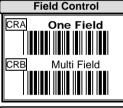

The scanner can read many sets of barcode data on the same scanning line at the same time, even they are different kinds of barcode symbology. The direction of read-out is form left to right. Refer to Codabar/NW7 of Test Chart at \$\simeg\$69.

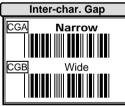

Discrete codes such as Code-39 and Codabar are featured with an Inter-char. Gap between two characters of barcode. You may set Wide as the Inter-char. Gap of barcode lable is wider.

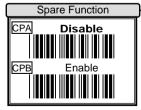

Good-read Off: The trigger button must be pressed to active scanning. The light source of scanner stops scanning when there is a successful reading or no code is decoded after the Stand-by Timer \$\square\$24 duration elapsed. (Laser Model Default)

**Momentary:** The trigger button acts as a switch. Press button to active scanning and release button stop scanning.

**Alternate:** The trigger button acts as a toggle switch. Press button to active or stop scanning.

Timeout Off: The trigger button must be pressed to active scanning, and scanner stops scanning when no code is decoded after the Stand-by Timer 24 duration elapsed.(CCD Model Default)

**Timeout Flash:** The trigger button must be pressed to keep scanning. The scanner flashes the light source when no code is decoded after the

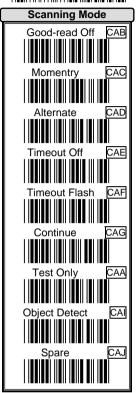

Stand-by Timer 24 duration elapsed. This mode can save the power resource and extend the operation life of the light source. The scanner can be waked up when there is a successful reading or trigger button to be pressed.

**Continue:** The scanner always keeps reading, and no matter when trigger button is pressed or duration is elapsed.

**Test Only:** The scanner always keeps reading continuously and same label reading is allowed without double confirm. The feature can test the performance of scanner for reading speed and sensitive. (Diagnostic mode)

**Object Detect:** Wake up automatically without trigger switch, if an object in the front of scanner is detected. (Some Laser Model Only)

• For saving power and longer lift of laser component, all scanning mode, the laser beam and motor will stop when no code is decoded.

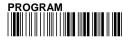

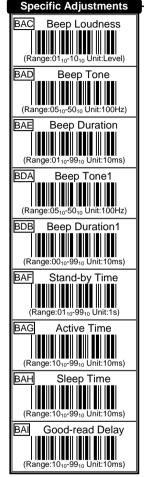

Beep Adjustments: You can adjust
Beep Loudness, Beep Tone and
Beep Duration of good reading upon
your payorite usage.

Stand-by Time: A timeout duration of 1 to 99 seconds can be adjusted. The Stand-by Time that is valid scanning duration. It is only effective when the scanning mode of CCD is operated in Good-read Off, Timeout Off or Timeout Flash mode. Beside, if laser scanner no code to read during

scanner no code to read during

Stand-by Time, the laser beam and motor will be shutdown to saving life time of laser diode.

Active/Sleep Time: There are two durations that are used when the scanner operated in Timeout Flash scanning mode. The scanner entries flash operation when no code is read until Stand-by Time timeout. The Action Time is lighting duration and the Sleep Time is blanking duration while light source flashing. The barcode can also be read during flashing of light source and then waked up the scanner automatically.

Good-read Delay: This feature is a limit duration during the same barcode data to be read continuously, except operated in Good-read Off and Test mode The timer will be reset when

different barcode data reading.

Add-on Waiting Time: This setting is **WPC** only used for reading symbologies with Add-on, such as EAN and UPC. The WPC must be first. then Add-on. decoded Add-on may not decode very well during it read. Therefore, scanner offer a waiting time for reading Add-on confirmation and transmits WPC with Add-on at the same time.

**Doubble Confirm Times:** If it is enabled, the scanner will require many times successful decoding to confirm the barcode data. More confirm times more inhibitive

Addon-Waiting Time BAK

(Range:01<sub>10</sub>-99<sub>10</sub> Unit:10ms)

Double Confirm TimesBAJ

(Range:01<sub>10</sub>-99<sub>10</sub>)

Public Min. Length BAA

(Range:01<sub>10</sub>-56<sub>10</sub>)

Public Max. Length BAB

miss-reading code. This feature should be depended on the symbology and quality of barcodes reading. Selecting a higher value will reduce read-out speed.

Public Min. / Max. Length: Public Minimum and Maximum length can be set to qualify data entry. They are effect all symbologies if their Min./Max. Code Length is zero. The length is defined to the actual barcode data length sent. Label with length exceeds these limits will be rejected. Make sure that the Minimum length setting is no greater than the Maximum length setting, or all the labels of the symboblogy will not be read. In particular, you can set the same value for both Minimum and Maximum reading length to force the fixed length barcode decoded. The values of setting are no effect in some fixed length symboblogies (i.e. UPC and EAN call WPC).

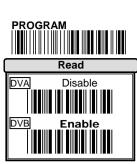

### **UPC-A**

### Format

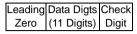

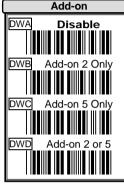

The Add-on barcode is the supplemental 2 or 5 characters for WPC code.

### **Format**

| Leading | Data Digits | Check | Add-on |
|---------|-------------|-------|--------|
| Zero    | (11 Digits) | Digit | 2 or 5 |

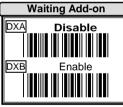

It is recommended to set Enable if the WPC with Add-on code must be read together. You have to enable it first and refer to Add-on Waiting Time at \$\to\$24 for good reading of Add-on.

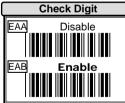

By setting Enable, checks digit will be transmitted.

The leading "0" digits of barcode Disable

data characters can be truncated when the function is enabled.

Example Barcode "00054321"

Output "54321"

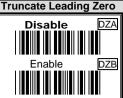

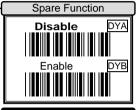

Truncate Leading / Ending: The leading or ending digits of barcode data characters can be truncated when these values are set to non zero. It will be read nothing else only beeps when the truncate value is more than barcode data digits or the value of Truncate Leading is overlap with the Ending. The maximum value of Truncate digits is 15.

Code ID: A Code ID is a character which used to represent the symbobly upon succeeding reading. A Code ID is prefixed to the data begin or tail transmitted if the feature is selected.

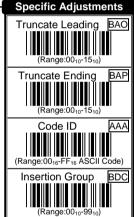

There are some symbobolgies (i.e. UPC-E and EAN-8) include 2 Code IDs. If your application want to transmit Code ID, you must set Code ID Transmission to Enable first. Refer to Code ID Transmission at 164.

**Insertion Group:** The scanner offer one or two insertion groups for own symbology. By setting one or two digits to indicate which insertion group you want to insert. You may refer to Character Insertion at □63.

1

Code Option

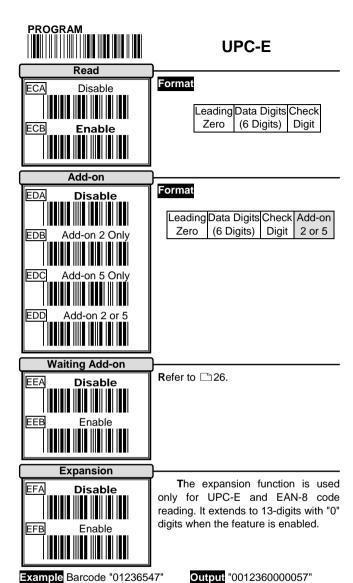

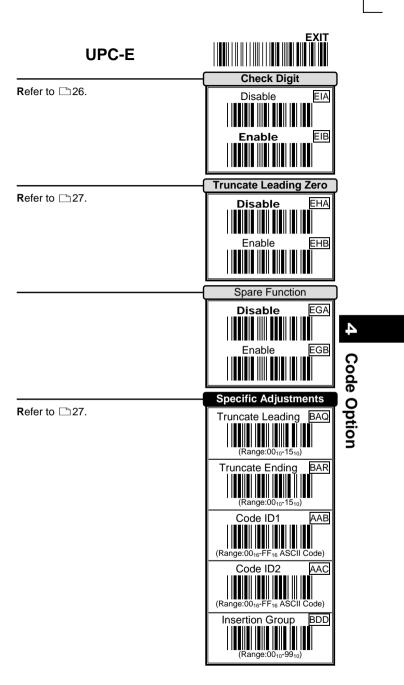

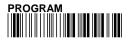

### **EAN-13**

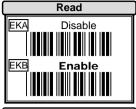

Format

Data Digts Check (12 Digits) Digit

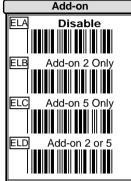

**Format** 

Data Digits Check Add-on (12 Digits) Digit 2 or 5

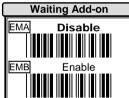

Refer to 26.

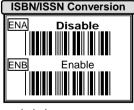

The ISBN (International Standard Book Number) and ISSN (International Standard Serial Number) are two kinds of barcode for book and magazine. The ISBN is 10 digits with leading "978" and the ISSN is 8 digits with leading "977" of the "EAN-13"

symbobolgy.

Example Barcode "9879572222720"

Output "9572222724"

Example Barcode "9771019248004"

Output "10192484"

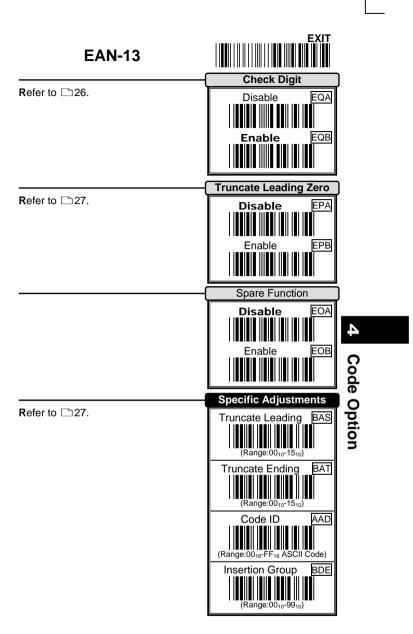

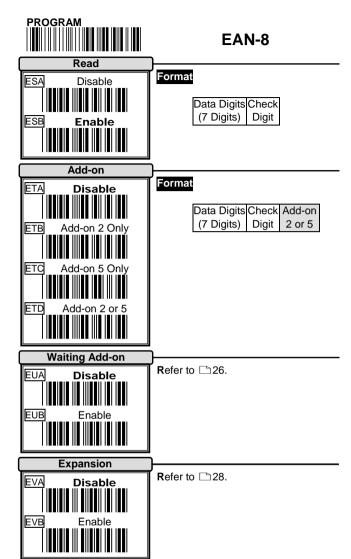

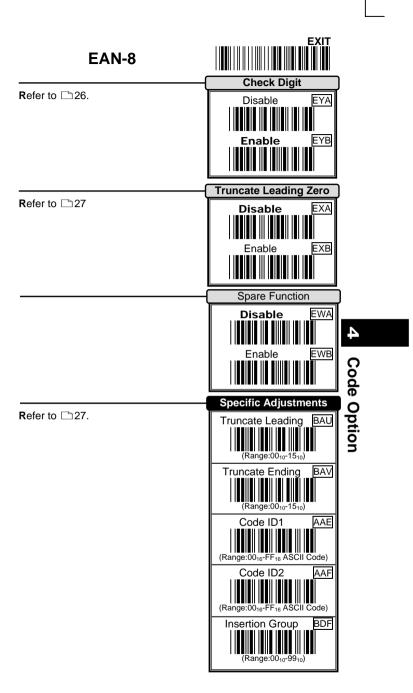

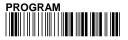

### CODE-39

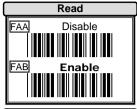

### **Format**

Start Data Digits Checksum End
"," (Variable) (Optional) ","

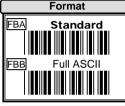

The Full ASCII Code-39 is an enhanced set of Code-39 that is the data with toatl of 128 characters to represent Full ASCII code. It is combined one of the digits +,%,\$ and / with one of the alpha digits (A to Z).

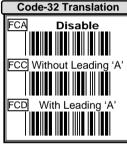

The Code-32 symbology (Italian Pharmaceutical) is an another version of Code-39 which is a 10 digits of barcode data from digit 0 to 9. The leading A is an optional character that can be set to transmit or not.

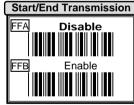

The Start and End characters of Code-39 are ", ". You can transmit all data digits including two ", ".

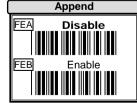

This function which allows several symbols to be concatenates and be treated as one single data entry. The scanner will not transmit the embedded appending code (space for Code-39), If Enable and other symbols with the appended code were

read again, then codes will be transmitted without Code ID, Preamble and Prefix. When a symbol was decoded without the appended code, the data will be transmitted without Code ID and Prefix but the Postamble and Suffix codes are appended.

The checksum of Code-39 is optional and made as the sum module 43 of the numerical value of the data digits.

CODE-39

By setting Enable, checksum and will be transmitted.

**Checksum Transmission** Disable FHA FHB

Min. / Max. Code Length: Each symbology has own Min./Max. Code Length. They can be set to qualify data entry. If their Min./Max. Code Length is zero, the Public Min./Max. Code Length are effect. The length is defined to the actual barcode data length sent. Label with length exceeds these limits will be rejected. Make sure that the Minimum length setting is no greater than the Maximum length setting, or all the labels of the symboblogy will not be read. In particular, you can set the same value for both Minimum and Maximum reading length to force the fixed length barcode decoded.

Refer to 27.

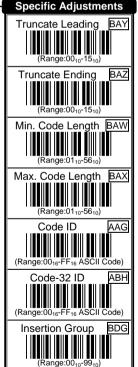

**Code Option** 

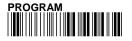

## Interleaved 2 of 5

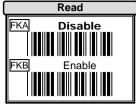

Format

Data Digits Checksum (Variable) (Optional)

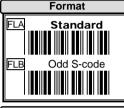

Generally, the Interleaved 2 of 5 symbology is a pair of digts in each barcode. Therefore, it contains an even digits. If the symbol is present an odd number as S-code, then Odd S-code have to select.

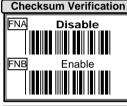

The checksum is made as the sum module 10 of the numberical values of all data digits.

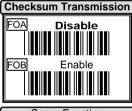

Refer to 35.

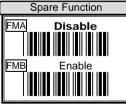

# Interleaved 2 of 5

Because, the start and end of interleaved 2 of 5 code is not olny one patten in symbol. In order to prevent partial reading, it is recommand to use the fixed code length for each 2 of 5 code barcode label. Setting the same Min./Max. Code Length, it is like a length filter, and only one length is accepted.

**R**efer to □27, □35.

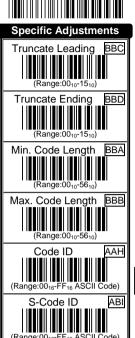

Insertion Group

(Range:00<sub>10</sub>-99<sub>10</sub>)

V

Code Option

BDH

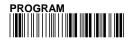

# Industrial 2 of 5

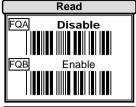

# Format

Data Digits Checksum (Variable) (Optional)

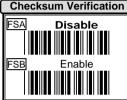

The checksum is made as the sum module 10 of the numberical values of all data digits.

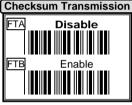

Refer to 35.

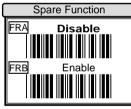

# Industrial 2 of 5

**R**efer to □27, □35.

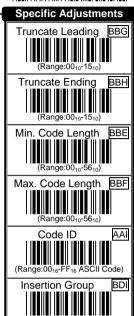

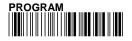

# Matrix 2 of 5

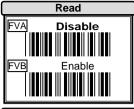

#### **Format**

Data Digits Checksum (Variable) (Optional)

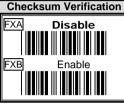

The checksum is made as the sum module 10 of the numberical values of all data digits.

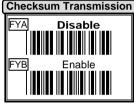

Refer to 35.

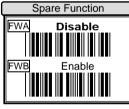

**R**efer to □ 27, □ 35.

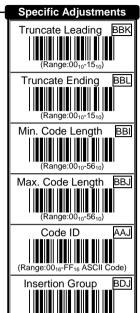

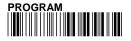

# China Post 2 of 5

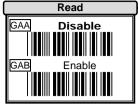

Format

Data Digits Checksum (Variable) (Optional)

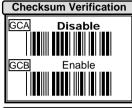

The checksum is made as the sum module 10 of the numberical values of all data digits.

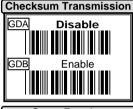

Refer to 35.

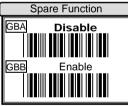

# China Post 2 of 5

The code length of Post 2 of 5 is always fixed at 11. Therefore, code length of Min. and Max. is also factory default is 11.

Refer to □27, □35.

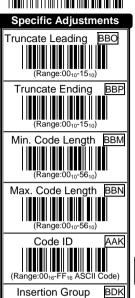

Α

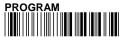

# Codabar/NW7

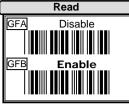

# Format

Start Data Digits Cheksum End (Variable) (Optional)

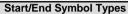

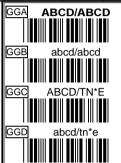

The Codabar has four pairs of Start/End patten, you may choice one to match your application.

#### Same Start/End Pair

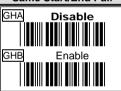

**S**ometime, the Codabar requires only same Start/End patten of barcode label to be decoded.

#### Start/End Transmission

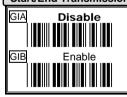

Refer to 34.

#### Checksum Verification

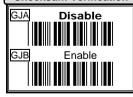

The checksum is made as the sum module 16 of the numberical values of all data digits.

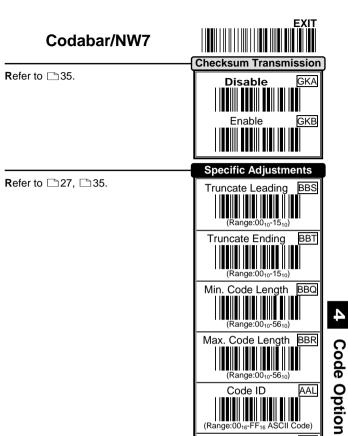

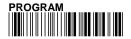

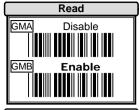

**Format** 

Data Digits Checksum (Variable) (Optional)

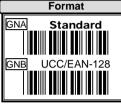

The Code-128 can be translated to UCC/EAN-128 format if it starts with FNC1 character. The first FNC1 will be translated to "]C1", and next to be a concatenation code as <GS>(7F<sub>16</sub>).

[C1] Datas | Checksum

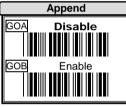

This function which allows several symbols to be concatenates and be treated as one single data entry.

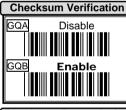

The checksum is presented as the sum module 103 of all data digits.

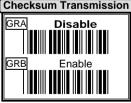

Refer to 35.

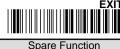

Spare Function

Disable GPA

Enable GPB

Enable GPB

Concatenation Data: This featrure is only used for UCC/EAN-128 format. This  $\boxed{\text{Concatenation Data}}$  means you can re-assign second or after a FNC1 for your usage. The default of ASCII code is <GS>(1D<sub>16</sub>).

Refer to □27, □35.

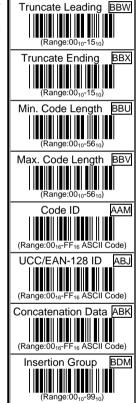

4

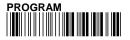

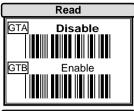

#### **Format**

Data Digits Checksum1 Checksum2 (Variable) (Optional) (Optional)

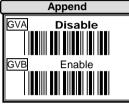

This function which allows several symbols to be concatenates and be treated as one single data entry.

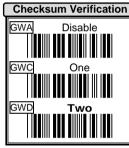

The checksum is presented as the sum module 47 of all data digits.

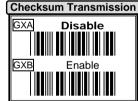

Refer to 35.

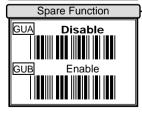

**R**efer to □ 27, □ 35.

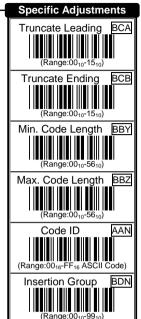

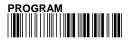

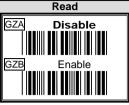

# Format

Data Digits Checksum1 Checksum2 (Variable) (Optional) (Optional)

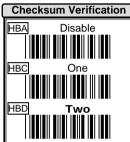

The checksum is presented as the sum module 11 of all data digits.

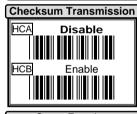

By setting Enable, checksum1 and checksum2 will be transmitted upon your selected checksum verificvation mothod.

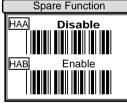

**R**efer to □27, □35.

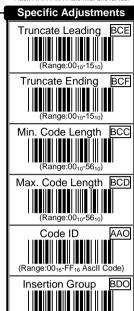

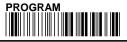

# **MSI/Plessey**

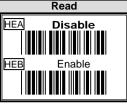

## Format

Data Digits Checksum1 Checksum2 (Variable) (Optional) (Optional)

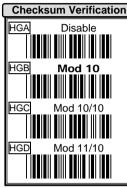

The MSI/Plessey has one or two optional checksum digits. The checksum is presented 3 kinds of mothod Mod 10, Mod 10/10 and Mod 11/10. The checksum1 and checksum2 will be calculated as the sum module 10 or 11 of the data digits.

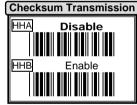

Refer to □50.

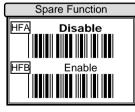

# MSI/Plessey

Refer to □27, □35.

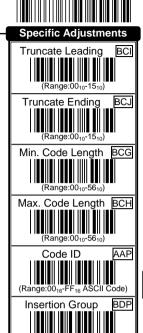

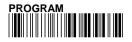

# **UK/Plessey**

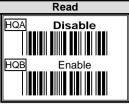

#### **Format**

Data Digits Checksum1+2 (Variable) (Optional)

#### **Checksum Verification**

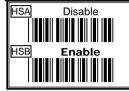

#### Checksum Transmission —

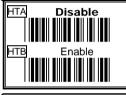

Refer to 35.

#### Spare Function

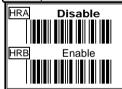

# **UK/Plessey**

**R**efer to □ 27, □ 35.

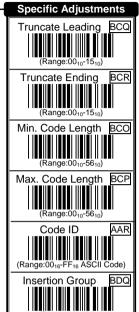

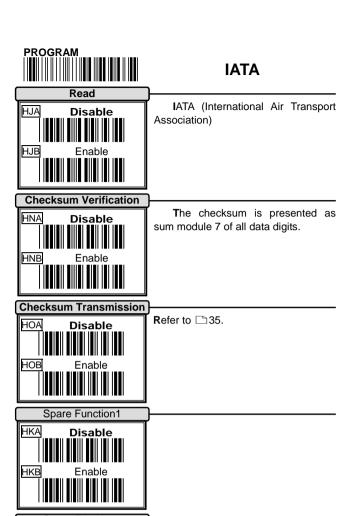

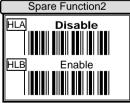

**R**efer to □27, □35.

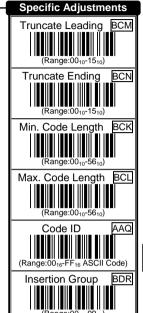

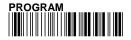

# Telepen

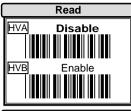

#### **Format**

Data Digits Checksum (Variable) (Optional)

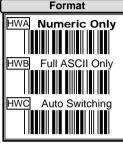

A Telepen can be transimtted with Numeric and Full ASCII format. Characters can be mixed both formats inside barcode label of Telepen. By setting Auto Switching, datas can be conversed between Numeric and Full ASCII by character <DLE>(7F<sub>16</sub>) automatically.

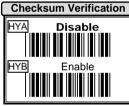

Refer to □35.

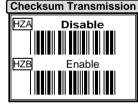

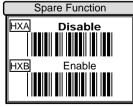

**R**efer to □ 27, □ 35.

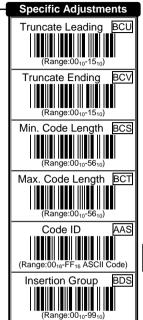

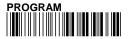

# Preamble/Postamble

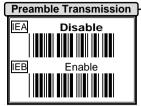

By setting Enable, Preamble will be appended before the data transmitted. Refer to String Output Flowchart at \$\sigma\_5\$.

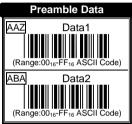

There are two control characters ( Data1 and Data2 ) can be programmed for both Preamble and Postamble datas. They are appended to the data automatically when each barcode is decoded.

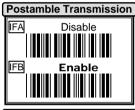

By setting Enable, Postamble will be appended after the data transmitted. Refer to String Output Flowchart at 15.

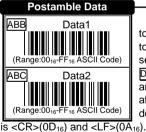

Generally, your application need to append a carrige return character to finish data transmitted or you may set the Postamble Transmission to be Disable for your applicationno without any control characters apppended after data transmitted. The factory default of Postamble Data1 and Data2

Example Append the code "@+" after each barcode transimitted.

1) **PROGRAM** ⇒ Entry Programming

2) **Enable** ⇒ Enable Postamble Transmission

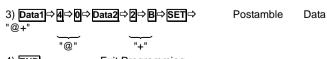

4) **END** Exit Programming Operation Manual 60

Up to 15 characters can be programed for Prefix data. The Prefix data of string will be placed after Preamble data and before the barcode data when it is Enable. Refer to String Output Flowchart at □5.

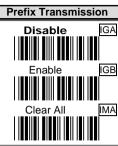

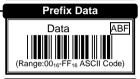

Up to 15 characters can be programed for Suffix datas. The Suffix data of string will be placed after Postamble data and after the barcode data when it is Frable. Refer to String Output Flowchart at □5.

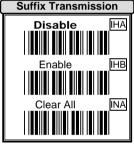

(5)

String Format

**Example** Append a string "ABCD" after each barcode transimitted

Suffix Data

Data

ABG

(Range:00<sub>16</sub>-FF<sub>16</sub> ASCII Code)

- 1) **PROGRAM** ⇒ Entry Programming
- 2) **Enable** ⇒ Enable Suffix Transmission
- 3)  $\boxed{\text{Data}} \Rightarrow \boxed{4} \Rightarrow \boxed{1} \Rightarrow \boxed{4} \Rightarrow \boxed{2} \Rightarrow \boxed{4} \Rightarrow \boxed{3} \Rightarrow \boxed{4} \Rightarrow \boxed{4} \Rightarrow \boxed{\text{SET}} \Rightarrow \text{Suffix} \quad \text{Data}$ "A" "B" "C" "D"
- 4) **EXIT** Exit Programming

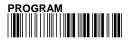

# **Character Insertion**

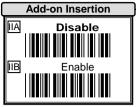

The scanner offers 2 characters of insertion between WPC and add-on code.

**Format** 

WPC Add-on Insertion Add-on

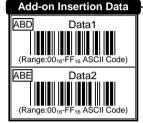

The scanner offer 4 positions and 8 characters to insert among the symbol. The position default value is "00" to indicate no character insertion. Beside, make sure insertion positions are not greater than the symbols, otherwise the insertion datas are no effect.

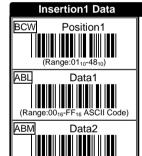

(Range:00<sub>16</sub>-FF<sub>16</sub> ASCII Code)

Insertion2 Data

Position2

(Range:01<sub>10</sub>-48<sub>10</sub>)

ABN

Data1

(Range:00<sub>16</sub>-FF<sub>16</sub> ASCII Code)

ABO

Data2

(Range:00<sub>16</sub>-FF<sub>16</sub> ASCII Code)

# **Character Insertion**

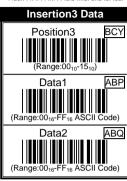

Insertion4 Data

(Range:00<sub>10</sub>-15<sub>10</sub>)

Position4

Data1

Data2

BCZ

ABR

ABS

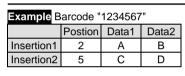

- 1) PROGRAM ⇒ Entry programming
- 2) Position1 ⇒ 0 ⇒ 2 ⇒ SET
- 2) Data1 ⇒ 4 ⇒ 1 ⇒ SET ⇒ Insertion1 Data2|⇒|4|⇒|2|⇒|SET|⇒ Data "AB"
- 4) Position2 ⇒ 0 ⇒ 2 ⇒ SET Position2 "5"
- 5)  $Data1 \Rightarrow 4 \Rightarrow 3 \Rightarrow SET \Rightarrow Data2 \Rightarrow 4 \Rightarrow 4 \Rightarrow SET \Rightarrow Insertion 2$ "CD"

Position1

- 6) Insert Group ⇒ 1 ⇒ 2 ⇒ SET Insertion 1 and Insertion 2
- or Insert Group ⇒ 2 ⇒ 1 ⇒ SET

#### Output

AB 345 **CD** 

Insertion1 only

- 6) Insert Group ⇒ 0 ⇒ 1 ⇒ SET
- or Insert Group ⇒ 1 ⇒ 0 ⇒ SET

#### Output

12 AB 34567

6) Insert Group ⇒ 1 ⇒ 1 ⇒ SET Insertion1 outopt twice

### Output

AB AB 34567

6) Insert Group ⇒ 0 ⇒ 0 ⇒ SET insertion off

### Output

1234567

7) EXIT **Exit Programming** 

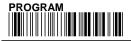

# **Other Control**

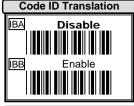

If your application want to transmite Code ID, you must set this Enable.

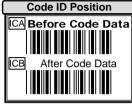

Upon your usage, the transmitting position of Code ID can be selected to place Before or After Code Data when it transmitted.

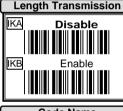

A number of data digits can be transmitted before the code data when <a href="Enable">Enable</a> is selected. The total length is a number of barcode datas except Truncate Leading/Ending Digits. And the length has two digits.

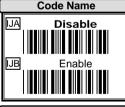

This function is useful to show unknown barcode symbologies which include all readable symbologies of the scanner. When Enable is selected, Code Name will be transmitted before code data, then you will know what kind of barcode symbology is.

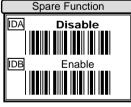

# **Other Control**

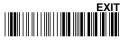

If scanner is operated in inverse barcode reading, use inverse **PROGRAM** to entry scanner programming.

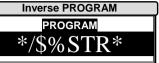

Generally, the scanner can only read positive barcode signals which are printed black on white (call normal barcode). By setting Inverse Barcode, the scanner will read negative barcode which bars are printed with light color and spaces with dark color (call inverse barcode). This function is optional for some special models.

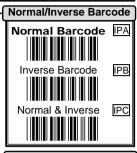

Last barcode data can re-send with trigger. It's only for Timeout Off, Timeout Flash and Continue scanning mode during the light source is on. In other way, if light is off, last barcode data will be clear and re-send invaild.

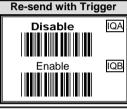

1:2.5 OA

1:1.35 OB

1:1.5 OC

/ h

String Format

# **Cable Type**

| IBM PC, XT, AT & PS/2                                     |   |   |   |   |  |  |  |  |
|-----------------------------------------------------------|---|---|---|---|--|--|--|--|
| Function 5p Din(M) 5p Din(F) 6p Mini Din(M) 6p Mini Din(I |   |   |   |   |  |  |  |  |
| Clock (Host)                                              | 1 |   | 5 |   |  |  |  |  |
| Data (Host)                                               | 3 |   | 1 |   |  |  |  |  |
| Clock (KBD.)                                              |   | 1 |   | 5 |  |  |  |  |
| Data (KBD.)                                               |   | 3 |   | 1 |  |  |  |  |
| Ground                                                    | 2 | 2 | 3 | 3 |  |  |  |  |
| GND Shield                                                | 2 | 2 | 3 | 3 |  |  |  |  |
| VCC (+5V)                                                 | 4 | 4 | 4 | 4 |  |  |  |  |

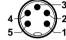

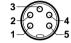

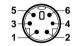

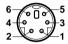

5p Din(M)

5p Din(F)

5p Mini Din(M)

6p Mini Din(F)

| Macintosh   |                |                |  |  |  |
|-------------|----------------|----------------|--|--|--|
| Function    | 4p Mini Din(M) | 4p Mini Din(F) |  |  |  |
| RST (Host)  | 2              | 2              |  |  |  |
| Data (Host) | 1              | 1              |  |  |  |
| Ground      | 4              | 4              |  |  |  |
| GND Shield  | 4              | 4              |  |  |  |
| VCC (+5V)   | 3              | 3              |  |  |  |

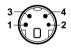

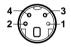

4p Mini Din(M)

4p Mini Din(F)

| NEC 9801     |                |                |  |  |  |
|--------------|----------------|----------------|--|--|--|
| Function     | 8p Mini Din(M) | 8p Mini Din(F) |  |  |  |
| Ready (Host) | 4              |                |  |  |  |
| Data (Host)  | 3              |                |  |  |  |
| Reset (Host) | 1              | 1              |  |  |  |
| Retry (Host) | 5              | 5              |  |  |  |
| Ready (KBD.) |                | 4              |  |  |  |
| Data (KBD.)  |                | 3              |  |  |  |
| Ground       | 2              | 2              |  |  |  |
| GND Shield   | 2              | 2              |  |  |  |
| VCC (+5V)    | 8              | 8              |  |  |  |

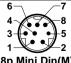

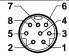

8p Mini Din(M)

8p Mini Din(F)

# **Cable Type**

| RS-232C           |             |              |           |            |  |  |
|-------------------|-------------|--------------|-----------|------------|--|--|
| Function          | 9p D-Sub(F) | 25p D-Sub(F) | 8p Din(M) | DC Jack(M) |  |  |
| TxD               | 2           | 3            | 1         |            |  |  |
| RxD               | 3           | 2            | 2         |            |  |  |
| RTS               | 8           | 5            | 3         |            |  |  |
| CTS               | 7           | 4            | 4         |            |  |  |
| Shorted           | 4,6         | 6,20         |           |            |  |  |
| Ground            | 5           | 7            | 7         | 2          |  |  |
| <b>GND Shield</b> | 5           | 7            | 7         | 2          |  |  |
| VCC (+5V)         | 9           | 16,25        | 8         | 1          |  |  |

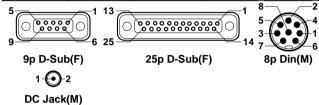

| Wand Emulation |             |                   |             |  |  |
|----------------|-------------|-------------------|-------------|--|--|
| Function       | 9p D-Sub(F) | 5p Din(M)         | 6p Din(M)   |  |  |
| Data           | 2           | 2                 | 2           |  |  |
| Ground         | 7           | 3                 | 3           |  |  |
| GND Shield     | 8           | 3                 | 3           |  |  |
| VCC (+5V)      | 9           | 1                 | 1           |  |  |
| 9              | 6 5         | 3 6<br>2 4<br>1 5 | 3<br>2<br>1 |  |  |
| 9n D-Sub/F     | 5n D        | in(M)             | 6n Din(M)   |  |  |

| TTL (CMOS)                                                            |           |           |             |  |  |
|-----------------------------------------------------------------------|-----------|-----------|-------------|--|--|
|                                                                       | 1114      | JIVIU3)   |             |  |  |
| Function                                                              | 5p Din(M) | 6p Din(M) | 9p D-Sub(F) |  |  |
| Start Of Scan                                                         | I         | 6         | 1           |  |  |
| Data                                                                  | 2         | 2         | 2           |  |  |
| Indicator                                                             |           |           | 3           |  |  |
| Trigger                                                               | 5         | 5         | 5           |  |  |
| Enable                                                                | 4         | 4         | 6           |  |  |
| Ground                                                                | 3         | 3         | 7           |  |  |
| GND Shield                                                            | 3         | 3         | 8           |  |  |
| VCC (+5V)                                                             | 1         | 1         | 9           |  |  |
| $\frac{3}{2}$ $\frac{6}{2}$ $\frac{3}{2}$ $\frac{5}{2}$ $\frac{1}{2}$ |           |           |             |  |  |

9 9p D-Sub(F)

6p Din(M)

5p Din(M)

### **Test Chart**

### **UPC-A**

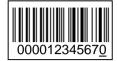

# EAN-13 (ISBN) with Add-on 5

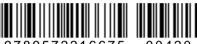

978957221667<u>5</u> 00420 (ISBN: 957221667<u>8</u>)

### Code-39 (Full ASCII Code)

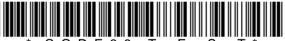

 $^*$  C O D E 3 9 T + E + S + T  $^*$  (Full ASCII Code:  $^*$ CODE39 Test $^{\overline{*}}$ )

#### Interleaved 2 of 5

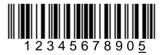

#### Code-93

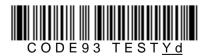

### Code-128 (C Type)

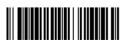

0123456789<u>e</u>

(UCC/EAN-128: ]C10123456789e)

Operation Manual

### **Test Chart**

### Codabar/NW7

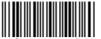

<u>C</u>98765<u>D</u>

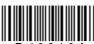

<u>D</u>43210<u>A</u>

### MSI/Plessey

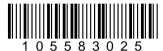

CODE-11

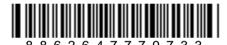

**UK/Plessey** 

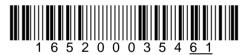

# Telepen

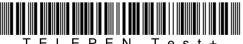

TELEPEN Test $\pm$  (Numeric: 574249425342510557748889 $\pm$ 16)

### **IATA**

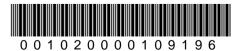

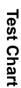

# **ASCII Code Table**

| 7/ | 0      | 1     | 0   | 1   |
|----|--------|-------|-----|-----|
| 0  | Null   |       | NUL | DLE |
| 1  | Up     | F1    | SOH | DC1 |
| 2  | Down   | F2    | STX | DC2 |
| 3  | Left   | F3    | ETX | DC3 |
| 4  | Right  | F4    | EOT | DC4 |
| 5  | PgUp   | F5    | ENQ | NAK |
| 6  | PgDn   | F6    | ACK | SYN |
| 7  |        | F7    | BEL | ETB |
| 8  | Bs     | F8    | BS  | CAN |
| 9  | Tab    | F9    | HT  | EM  |
| Α  |        | F10   | LF  | SUM |
| В  | Home   | Esc   | VT  | ESC |
| С  | End    | F11   | FF  | FS  |
| D  | Enter  | F12   | CR  | GS  |
| Е  | Insert | Ctrl+ | SO  | RS  |
| F  | Delete | Alt+  | SI  | US  |

3 For keyboard wedge only.

| LH. | 2  | 3 | 4 | 5 | 6 | 7   |
|-----|----|---|---|---|---|-----|
| 0   | SP | 0 | @ | Р | • | р   |
| 1   | !  | 1 | Α | Q | а | q   |
| 2   | "  | 2 | В | R | b | r   |
| 3   | #  | 3 | С | S | С | s   |
| 4   | \$ | 4 | D | Т | d | t   |
| 5   | %  | 5 | Е | U | е | u   |
| 6   | &  | 6 | F | ٧ | f | v   |
| 7   | 4  | 7 | G | V | g | w   |
| 8   | (  | 8 | Η | X | h | x   |
| 9   | )  | 9 | _ | Υ | i | у   |
| Α   | *  |   | 7 | Z | j | z   |
| В   | +  | ; | K | [ | k | {   |
| С   | ,  | ٧ | L | \ | I |     |
| D   | ı  | ı | М | ] | m | }   |
| Е   |    | ۸ | Ν | ^ | n | ~   |
| F   | /  | ? | 0 |   | 0 | DEL |

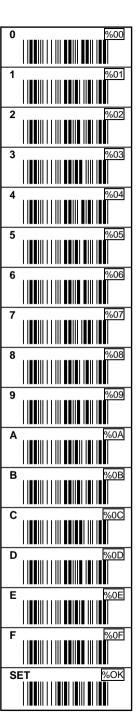